### 1.ソフトウェア更新ご利用上の注意

●機内モードをON(チェックあり)に設定している場合はご利用になれません。

●海外でのご利用時など、データローミングを使用したソフトウェア更新はできません。

- ●電池残量が少ない場合や、更新途中で電池残量が不足すると、ソフトウェア更新に失敗 することがあります。十分に充電してからご利用ください。 ACアダプタ(別売)を使って充 電しながらご利用頂くことをおすすめします。
- ●電波状態をご確認ください。電波の受信状態が悪い場所では、ソフトウェア更新に失敗す ることがあります。

●ソフトウェアを更新しても、AQUOS sense8 に登録された各種データ(電話帳、メール、 フォト、楽曲データなど)や設定情報は変更されません。 ただし、お客様のAQUOS sense8 の状態(故障・破損・水濡れ等)によってはデータ の保護ができない場合もございますので、あらかじめご了承願います。 また、更新前にデータのバックアップをされることをおすすめします。

### 2.ソフトウェア更新の操作手順について

- [1-1] [設定] –[システム] より 『システムアップデート』 をタップしてください。
- [1-2] ソフトウェアアップデートが可能な場合には、 「インストール一時停止」 の画面が表示されます。 引き続き直ぐにソフトウェア更新を実施される場合は、画面右下にある 『再開』 を タップしてください。
- [1-3] 「システムアップデートインストール中」 の画面が表示され、インストールが 実行されます。
- [1-4] アップデートのインストール完了後は、 「システムアップデート利用可能」 の 画面が表示されます。 直ぐにソフトウェア更新を完了させる場合は、画面右下にある 『今すぐ再起動』 を タップしてください。 『今すぐ再起動』 をタップしない場合は、4日後の午前2時から午前4時の間に 自動で再起動が実施されてソフトウェア更新が完了します

# 「**AQUOS sense8**」 ソフトウェア更新の操作手順

# <ソフトウェア更新の操作手順>

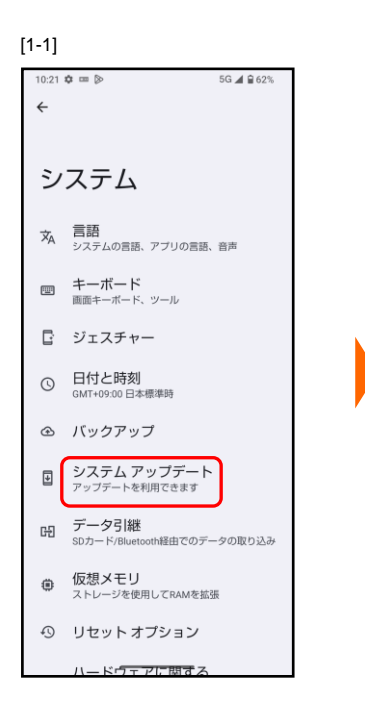

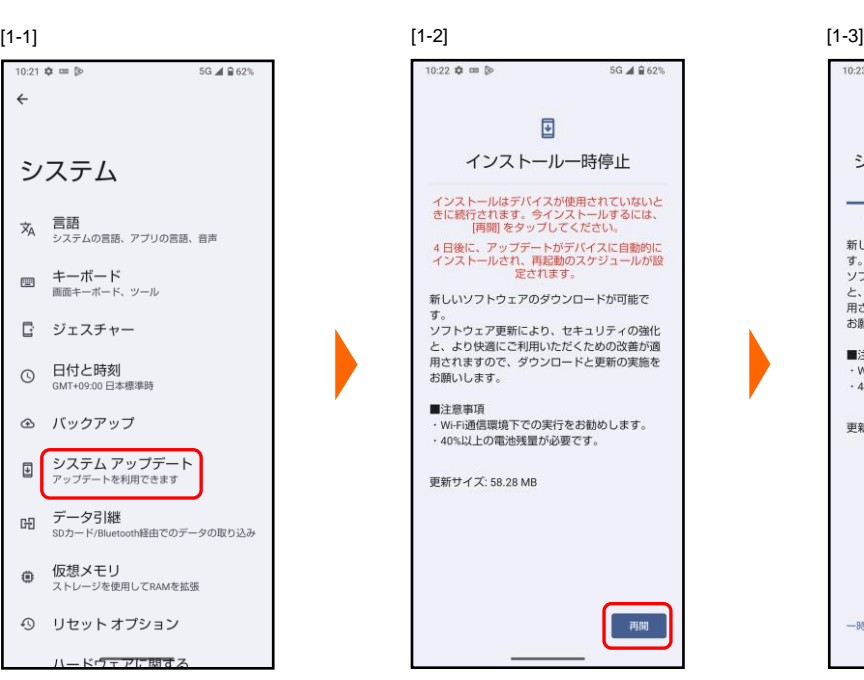

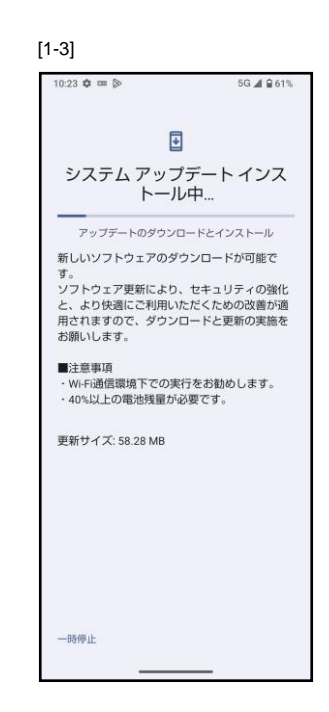

[1-4]

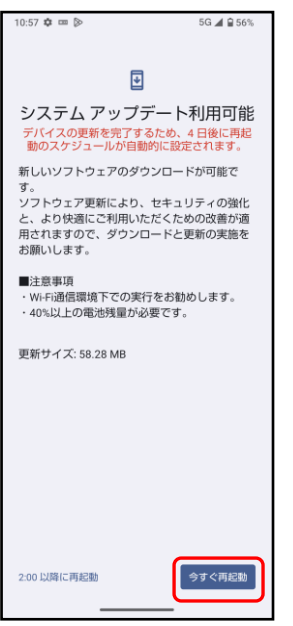

- 3.その他ご利用上の注意
	- <ソフトウェア更新実行中は以下のことは行わないでください>
	- ●ソフトウェアの更新中は移動しないでください。

### <ソフトウェア更新が実行できない場合等について>

- ●ソフトウェア更新に失敗すると、AQUOS sense8 が使用できなくなる場合があります。 AQUOS sense8 が使用できなくなった場合は販売店にお持ちください。
- ●ソフトウェア更新に失敗したときや中止されたときは、上記ご利用上の注意をご確認いた だき、ソフトウェア更新を実行し直してください。